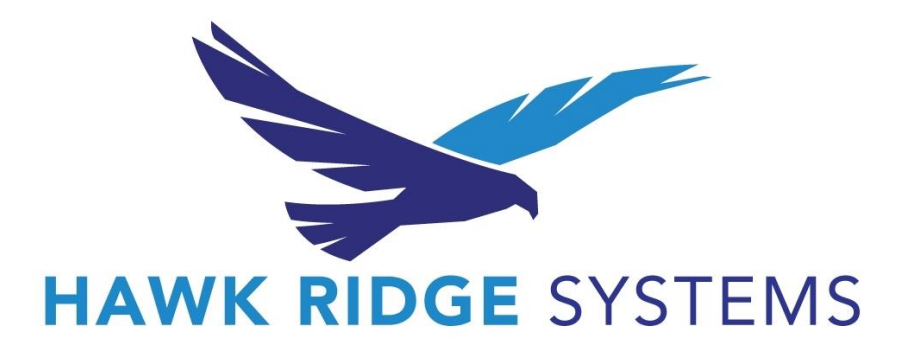

## **Registering as an Attendee**

- 1. Access [our event](https://events.hawkridgesys.com/e/d2mmoreispossible?aff=microsite) on your browser
	- a. Google Chrome is preferred
- 2. Click the button that says "Register Now"
- 3. Confirm that you have 1 ticket for Free Admission and click "Continue"
- 4. Enter the required personal information, including your email address.
- 5. As soon as you input your email address the system will recognize you as either a new user or a returning user.
	- a. If you are a new user, you will be asked to create a password. This password will be used to sign into your account, including on the event day.
	- b. If you are a returning user, you will be asked to enter your password you set up previously. If you do not remember your password, you ca[n reset it here.](https://events.hawkridgesys.com/u/password-reset)
- 6. Click **Continue**
- 7. Click **Close** to complete your check out
- 8. You should receive an email confirmation shortly!